## **Outer Space**

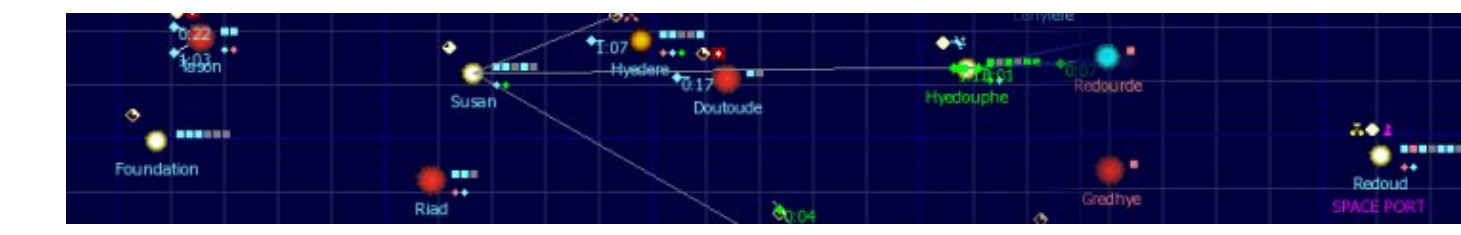

A l'instar d'un FreeOrion, Outer Space est un jeu de stratégie en ligne en temps réel où, incarnant un Commandeur, vous devez agrandir votre empire, rechercher des technologies, nouer des alliances diplomatiques, concevoir vos propres vaisseaux et améliorer vos systèmes planétaires pour pouvoir espérer devenir un jour Empereur de la Galaxie.

- [Présentation](#page-0-0)
- [Conseils pour démarrer](#page-1-0)
- Installation
- [Liens](#page-2-0)
- [Portfolio](#page-2-1)

<span id="page-0-0"></span>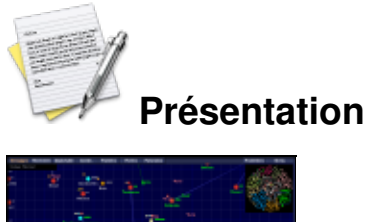

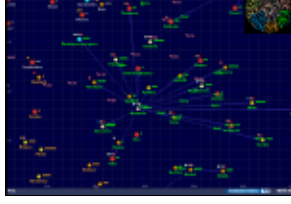

**Vue générale**

Jeu multijoueur, Outer Space repose sur le principe client/serveur. Les commandes données via l'interface client sont exécutées à chaque heure par le serveur central, voilà qui laisse le temps de peaufiner ses choix tactiques et d'exercer un contrôle fin sur votre empire et vos flottes. Le jeu propose plusieurs aspects de gestion, matérialisés par les onglets « Messages », « Recherche », « Diplomatie », « Construction », « Flottes » ou « Planètes ».

Ses principaux atouts résident dans la gestion fine de vos systèmes planétaires, la très grande liberté de design des vaisseaux à partir des différents modules recherchés *via* les technologies proposées, et l'aspect diplomatique, essentiel dans ce jeu où seul, vous ne pourrez pas grand chose : une boîte aux lettres vous permet de contacter vos voisins (en anglais, sauf si vous avez la chance de tomber sur des compatriotes ;-), de vous adresser à tous dans la galaxie ou bien de poster sur les forums du jeu.

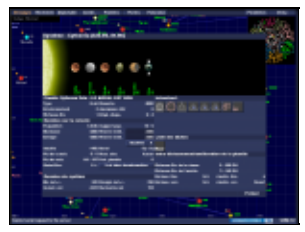

**Zoom sur un système planétaire**

Parmi les faiblesses recensées, pas de bugs majeurs mais des graphismes pauvres, une documentation dispersée sur deux sites, en anglais, qu'il faut absorber à un moment ou un autre si l'on ne veut pas se retrouver limité dans ses mouvements (lire la F.A.Q. est essentiel). Heureusement, le forum est très réactif, et le vocabulaire de base une fois assimilé (« fleet » : flotte ; « hull » : coque de vaisseau, etc.), la langue de Shakespeare ne représente plus un obstacle sérieux.

Multilingue (tchèque, allemand, anglais, français), léger (5 Mo environ), écrit en python sous licence GNU/GPL, le jeu en est à la version 0.5 et promet de nouvelles fonctionnalités au fur et à mesure de son développement, même s'il est déjà très riche en termes de possibilités offertes au joueur.

## <span id="page-1-0"></span>**Conseils pour démarrer**

 Une fois le jeu installé (cf. ci-dessous), s'il n'y a pas de galaxies en attente de démarrage, choisissez en de préférence une qui soit jeune pour ne pas être trop désavantagé : ces données sont indiquées sur la page d'accueil du site officiel.

Au départ, votre premier système planétaire ne comporte qu'une planète colonisée avec usines, laboratoires de recherche, centrale énergétique et ferme productrice de biomasse : à vous d'occuper ses voisines en construisant nécessairement des outposts (ou "Postes avancés"), préalable à toute colonisation. Privilégiez les usines sur les planètes riches en minerai (90 et au-delà), les laboratoires sur les autres.

Pour vous répandre dans la galaxie, privilégiez les vaisseaux-colonies dans vos tâches de construction.

 Vous gagnerez du temps dans vos recherches en négligeant les technologies accessoires pour cette phase du jeu (vacances, équipements de scanners...) de celles qui sont essentielles : outposts, laboratoires de recherche, usines, éléments du petit vaisseau (coque, cockpit, bombe, canon) et centrales énergétiques.

 Trois espèces vivantes vous sont proposées au moment d'accéder au 2ème des 6 niveaux technologiques par le choix de recherche d'une technologie spécifique : humaine, cyborg ou bionique. Chaque espèce a ses avantages et inconvénients, mais si vous débutez, privilégiez plutôt l'espèce humaine.

 Un maître-mot : com-mu-ni-quez ! Présentez-vous à vos voisins au fur et à mesure que vous les rencontrez, en faisant le tri entre ceux que vous allez conquérir et ceux avec qui il serait sage de s'allier. Pour cela, la fenêtre "Diplomatie" et la boîte aux lettres sont d'un usage précieux.

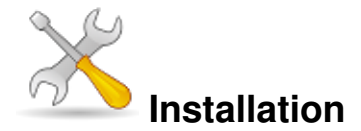

Un problème à l'installation ou à l'utilisation de ce logiciel ? [Consultez notre Faq !](http://www.jeuxlinux.fr/a58-FAQ_:_probleme_a_linstallation_ou_au_lancement_dun_jeu.html)

L'installation sous Linux peut se dérouler ainsi :

- Féléchargez le client (fichier .tar.gz) sur la [page dédiée du site Sourceforge](http://sourceforge.net/projects/ospace) et décompressez-le.
- Placez-le dans votre dossier personnel. Dans l'exemple qui suit, j'ai renommé le dossier en "ospace".
- Créez un script de lancement en collant le code suivant dans un fichier vierge :

```
#! /bin/bash
cd /home/votre_nom_dossier_personnel/ospace
python osc.py
```
Nommez ce fichier ".script\_ospace" par exemple et n'oubliez pas dans les permissions de le rendre exécutable. Libre à vous ensuite de créer un lanceur vers ce script.

Au premier lancement, il vous sera demandé de créer un compte (adresses temporaires utilisables - il n'y aura pas de courriel de validation) et de choisir une position libre parmi les galaxies qui en proposent (cf. Conseils pour démarrer).

## <span id="page-2-0"></span>**Liens**

- ▶ [Site officiel](http://www.ospace.net/wiki/index.php/Main_Page)
- [Documentation supplémentaire : Crowley's site](http://calypso.cs.put.poznan.pl/crowley/ospace/)
- [Sourceforge.net : page du projet](http://sourceforge.net/projects/ospace)

## <span id="page-2-1"></span>**Portfolio**

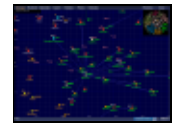

Article sous [GNU Free Documentation licence](http://www.gnu.org/licenses/fdl.html) - Jeuvinux.net